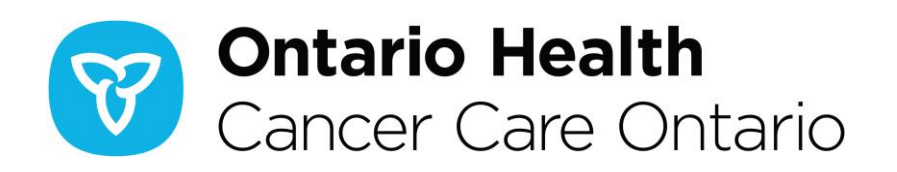

## **eCTAS Release Notes: Version 2.12.2.0**

## **Release Date: March 31, 2020**

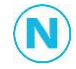

**Note:** Nurses may need to clear their browser cache if changes are not immediately visible in the eCTAS application. In Google Chrome:

- Navigate to **Settings > More Tools > Clear Browsing Data** OR click and hold **Ctrl + Shift + Delete** on your keyboard
- Select the Time Range All time
- Click the Advanced tab in the dialog box that appears
- Ensure only Cached images and files, and Hosted app data are checked
- Click Clear Data
- Close and reopen your browser window, and login to eCTAS

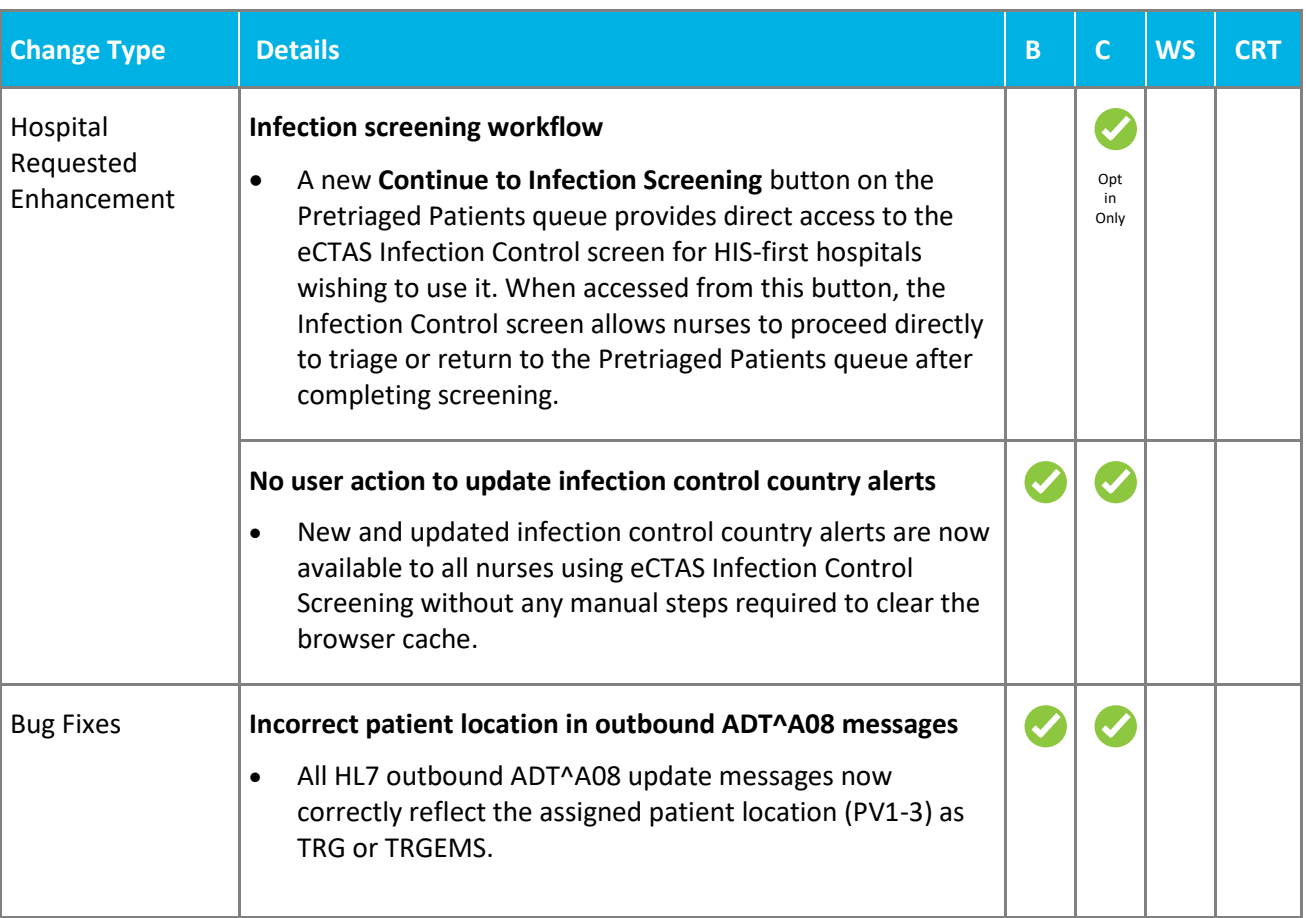

## Integrations: **B** - Basic **C** - Complex **WS** - Web Service **CRT** - Certification

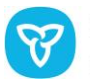

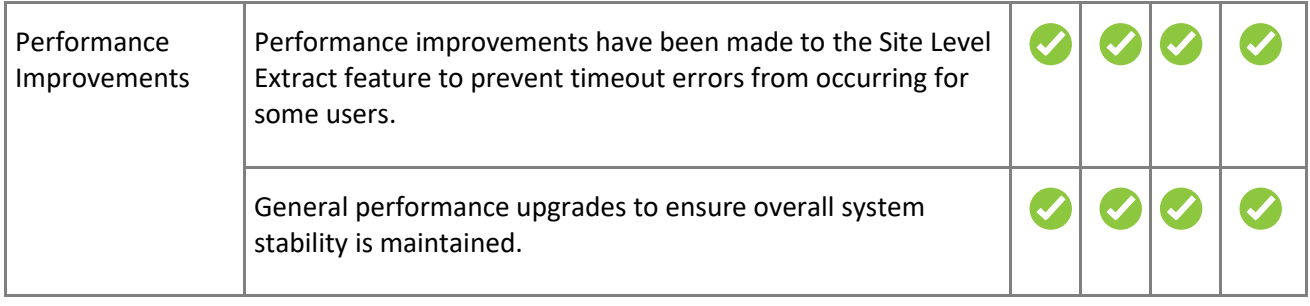

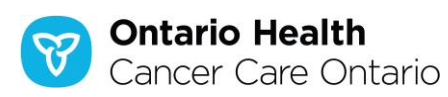